## Initial Setup Procedure

[Staff]Staff ID number

After a login, a change completion e-

unsolicited email setting, please ac

reply@jecc.jp

## **Setting the defaults is necessary to ANPIC. We ask that you follow the instructions below, and register your password.**

## Jan.2020

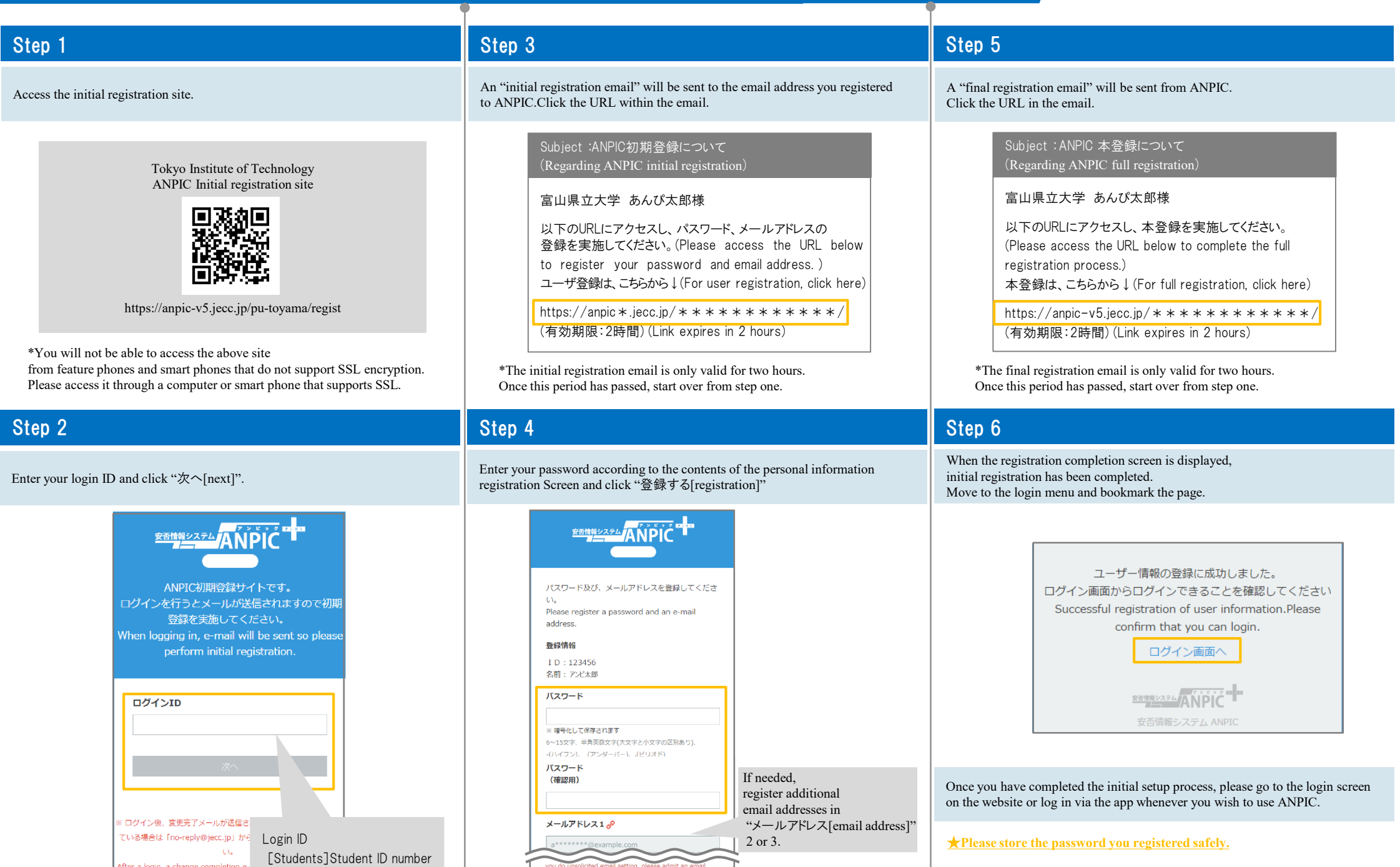

you do unsolicited email setting, please admit an email

from "no-reply@jecc.jp".

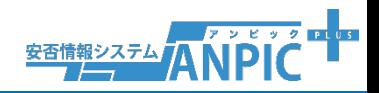